# **VBA в Word**

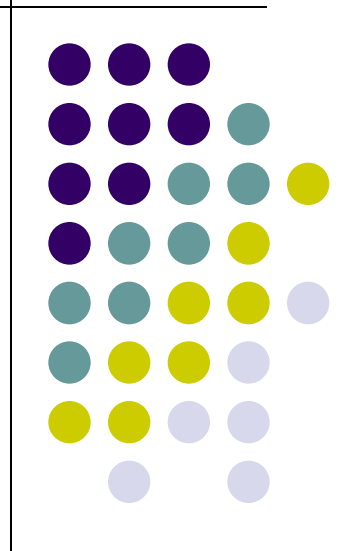

### **Структура объектов Word**

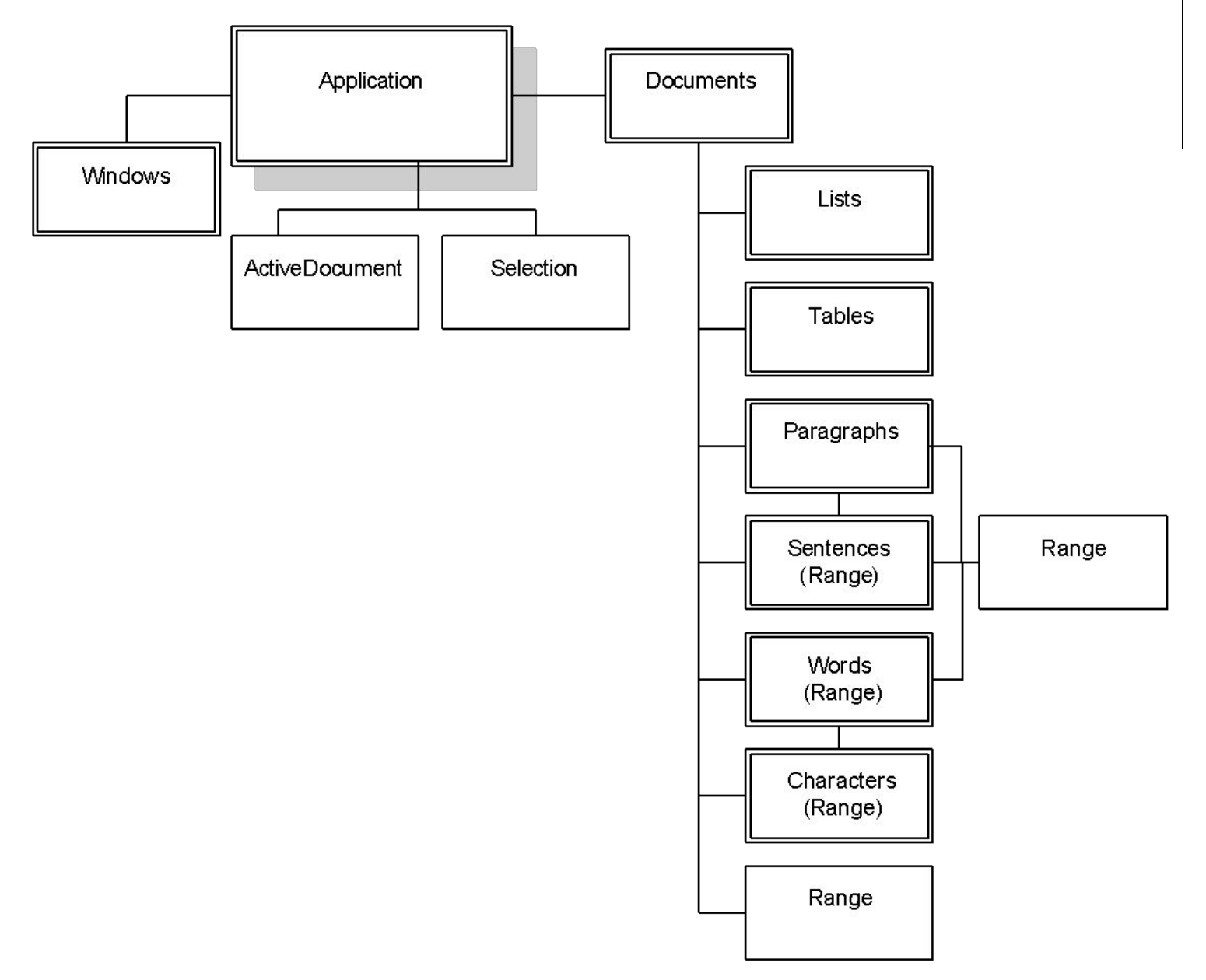

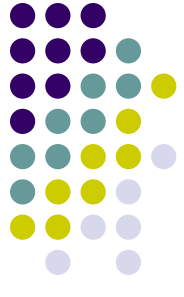

Среди объектов, вложенных в объект Document на первом уровне иерархии, коллекции составляют явн большинство — их 36. Каждая коллекция содержит элементы одного класса. Как правило, имя класса коллекции строится как множественное число (по правилам английского языка) от имени класса элемента коллекции. Например, коллекция Documents содержит объекты класса *Document,* а коллекция Paragraphs содержит объекты класса *Paragraph.* В тех случаях, когда это правило не выполняется, в скобках указано имя класса для объектов, входящих в коллекцию. Заметьте, например, что коллекции предложений, слов и символов документа Word состоят из объектов класса *Range.*

#### **Работа с документами**

Когда открывается приложение, создается коллекция документов Documents, содержащая открытые документы. Если приложение Word создается в момент открытия документа Word, (объект Word.Application может быть создан и в программном проекте другого приложения, например Excel), то в начальный момент коллекция содержит минимум один новый или ранее существовавший документ. Программно новый документ добавляется в коллекцию методом **Add**, а уже существующий — методом **Open** объекта Documents. Применяя метод Open, надо обязательно указывать имя, а точнее путь к открываемому файлу.

Чтобы добраться до нужного документа в коллекции, достаточно указать его индекс — имя файла, хранящего документ, — или его порядковый номер в коллекции. Для той же цели можно использовать и метод Item, но обычно он опускается. Метод **Save** позволяет сохранить документ, а метод **Close**, сохраняя документ в файле, закрывает его и

# **Доступ к объекту Document**

- 
- В Word каждый документ является объектом типа **Document,** а все открытые документы текущей сессии Word образуют коллекцию **Documents.** Для ссылок на конкретный документ следует использовать коллекцию **Documents** объекта Application Documents*(Index)*
- *Index может быть:*
- *● Численным выражением, представляющим документ, который необходимо использовать. Число 1 означает первый документ, открытый в ходе текущей рабочей сессии, 2 — второй открытый документ и так далее.*
- *● Строковым выражением, представляющим имя открытого документа, который нужно использовать.*
- *Наиболее распространенным и в большинстве случаев наиболее удобным спо собом использования Index является текстовая строка.*
- Documents("Мой документ").Activate

#### **Создание нового документа**

Documents.Add([*Template*] , [*NewTemplate*])

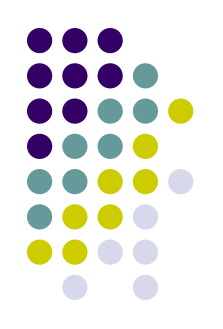

Оба аргумента метода **Documents.Add** не являются обязательными. *Template* представляет строковое выражение, задающее имя шаблона документа, на котором должен основываться новый документ. Аргумент *Template* наряду с именем файла может включать имя диска и путь к папке. Включать полный путь необходимо, если шаблон документа расположен в папке, отличной от той, в которой по умолчанию хранятся шаблоны Word. Если вы опустите аргумент *Template,* Word создаст новый документ, основываясь на шаблоне Normal.dot. Аргумент *NewTemplate* может быть любым выражением типа **Boolean.** Если он равен значению True, Word создает новый документ в виде шаблона. По умолчанию значение этого аргумента равно значению False.

**Сохранение нового документа** Object.SaveAs(*[FileName], [FileFormat], . . .*) *Object —* любая допустимая ссылка на открытый документ типа **Document.** Необязательный аргумент *FileName —* строковое выражение, указывающее новое имя, под которым должен быть сохранен документ. Необязательный аргумент *FileFormat* определяет формат, в котором будет сохранен документ. Аргумент *FileFormat* может быть любой из встроенных констант (определенных в классе **wdSaveFormat): wdFormatDocument, wdFormat-DOSText, wdFormatDOSTextLineBreaks, wdFormatEncodedText, wdFormat-FilteredHTML, wdFormatHTML, wdFormatRTF, wdFormatTemplate, wdFormatText, wdFormatTextLineBreaks, wdFormatUnicodeText** или **wdFormatWebArchive.** ActiveDocument.SaveAs FileName:="D:\Документ", FileFormat:=wdFormatDocument

### **Открытие и закрытие документов**

- Documents.Open*(Filename)*
- Аргумент *Filename* является текстовой строкой, представляющей полный путь к документу: логический диск, папка и имя файла.
- Sub OpenTest()
- ' Предлагает открыть документ и затем его открывает Dim DocumentName As String
	- DocumentName =
	- InputBox("Введите полный путь к документу") If DocumentName <> "" Then
	- Documents.Open FileName:=DocumentName End If
- End Sub

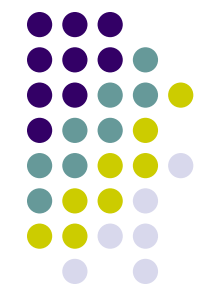

#### **Открытие и закрытие документов**

- Завершив работу с документом, надо закрыть его для освобождения памяти и других системных ресурсов. Закрыть документ можно, используя одну из следующих форм метода **Close.**
- *Object*.Close(*[SaveChanges][,OriginalFormat] [,. . .])*
- Аргумент SaveChanges может быть равен одной из перечисленных ниже встроенных констант (определенных в классе *wdSaveOptions): wdDoNotSaveChanges* (документ закрывается без сохранения изменений),
	- *wdPromptToSaveChanges (*Word запрашивает, нужно ли сохранять изменения), *wdSaveChanges* (изменения сохраняются). Аргумент *OriginalFormat* определяет формат сохранения для документа и может быть одной из следующих *wdOriginalFormat*-констант*: wdOriginalDocument Format, wdPromptUser* или *wdWordDocument.*
- Текст это основа большинства документов. Его можно структурировать, оперируя различными единицами при решении тех или иных задач преобразования текста. Минимальная единицае текста — символ. Дальше идут слова, предложения, абзацы. Более крупными частями текста являются параграфы. Количестве нными единицами текста являются страницы.
- Классы *Characters,* Words, *Sentences, Paragraphs* позволяют работать с последовательностями (коллекциями) символов, слов, предложений, абзацев. Может показаться удивительным, но классов, соответствующих таким элементам, как символ, слово или предложение, нет. Элементом коллекций Characters, Words и *Sentences* является объект класса *Range.* Это один из самых важных объектов, необходимых для понимания работы с текстами. Объект Range позволяет работать как с одним символом, так и с их последовательностью. Документы, абзацы, разделы, — все они имеют метод или свойство Range, возвращающее объект Range, представляющий область, связанную с объектом, вызвавшим метод (свойство) Range. Эту область можно рассматривать как интервал, задаваемый первым и последним символом текста данной области. Поэтому работа с текстом, так или иначе, ведется через методы и свойства объекта Range.

#### **Characters**

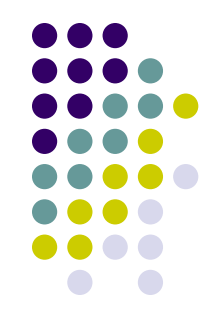

Коллекция символов. В зависимости от того, из какого объекта вы получили доступ к коллекции, она может содержать некоторые или все символы области документа. Объект для *одного символа* отсутствует. Каждый элемент коллекции **Characters** является объектом типа **Range,** включающим только один символ.

## **Words**

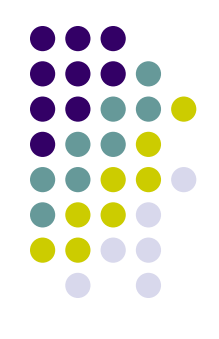

Коллекция слов. В зависимости от того, из какого объекта вы получили доступ к коллекции **Words,** она может содержать некоторые или все слова области документа. В Word отсутствует объект *слово.* Каждый элемент коллекции **Words**  является объектом типа **Range,**  включающим только одно слово. (Слово это группа символов, отделенная пробелами или знаками пунктуации.)

### **Sentences**

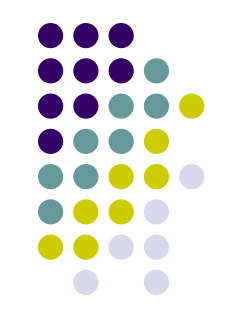

Коллекция предложений. В зависимости от того, из какого объекта вы получили доступ к коллекции **Sentences,** она может содержать некоторые или все предложения области документа. Подобно коллекциям **Characters и Words** объект *одно предложение отсутствует.* Каждый элемент коллекции **Sentences** является объектом типа **Range** , включающим единственное предложение.

## **Paragraphs**

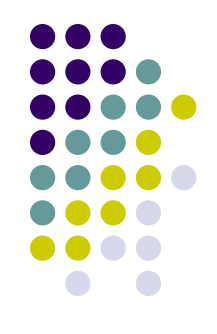

Коллекция абзацев. В зависимости от того, **Paragraphs**коллекция какого именно объекта используется, может содержать некоторые или все абзацы области документа. Каждый элемент коллекции **Paragraphs**  является объектом типа **Paragraph.** Вы можете использовать свойства и методы объекта **Paragraph**  для изменения стиля, увеличения или уменьшения интервалов и других, связанных с абзацем задач. Каждый объект типа **Paragraph,** в свою очередь, содержит объект типа **Range,** который содержит текст параграфа.

#### **Range**

Представленный обзор коллекций показывает, что доступ к тексту для каждой из этих коллекций, в конечном счете, осуществляется с помощью объекта **Range.** Объект **Range**  является одним из основных объектов Word и появляется в виде свойства во многих других объектах Word.

Каждый объект **Range** представляет непрерывную часть области документа, определяемую положениями начального и конечного символов. Объект **Range** может не содержать ни одного, содержать один или много символов и может представлять весь документ или любую его часть. Используя методы и свойства объекта **Range,** можно добавлять текст, форматировать его, добавлять поля или выполнять любые другие действия. Объект **Range** также предоставляет методы, позволяющие задавать или изменять диапазон символов, на который ссылается конкретный объект **Range,** и определять, в каком текстовом блоке документа находится диапазон.

#### **Selection**

Объект Selection представляет курсор вставки в окне отображающем определенную часть документа. В каждом окне документа может находиться только один объект Selection, и только один объект **Selection** может быть активным в любой конкретный момент времени. Объект **Selection** используется для того, чтобы добавлять текст в место, на которое указывает курсор вставки, применять форматирование, выделять текст для копирования или вырезания, или любой другой задачи, которую можно выполнить интерактивно с помощью курсора вставки, вводя текст, щелкая, или перетаскивая его. Объект **Selection** может быть как непрерывной областью документа, так и сжатым до курсора вставки.

## **Ссылка на диапазон**

- Существует несколько различных способов сослаться н конкретный диапазон документа. Можно задать диапазон непосредственно или получить его при помощи одной из коллекций документа: **Paragraphs, Sentences** или **Words.**
- Для того чтобы задать диапазон в области основного текста документа непосредственно, воспользуйтесь методом **Range,** применив следующую синтаксическую конструкцию:
- Object.Range(Start, End)
- Здесь *Object* любая допустимая ссылка на объект **Document.** *Start* и *End —* целые значения типа **Long,**  задающие положение начального и конечного сим волов диапазона, соответственно. Метод **Range**  возвращает объект **Range.**
- **Set AnyRange = ActiveDocument.Range(Start:=0, End:=20)**

#### **Ссылка на диапазон**

Ссылку на диапазон можно получить и с помощью свойства **Range** любой из коллекций диапазона, упоминавшихся ранее: **Paragraphs, Sentences** или **Words.**

ActiveDocument.Sentences(3) ActiveDocument.Paragraphs(2) ActiveDocument.Words(10)

ActiveDocument.Paragraphs(2).Range.Words(1) ActiveDocument. Sentences(1).Words(1)

## **Методы объекта Range**

Изменение области, на которую ссылается диапазо **SetRange** :

Object.SetRange(Start, End)

- Здесь *Object* любая допустимая ссылка на объект **Range** или **Selection.** Оба аргумента *Start* и *End*  являются обязательными, каждый из них является целым числом типа **Long,** представляющим новые позиции начального и конечного символов диапазона, соответственно.
- Set MyRange = ActiveDocument.Words(1)
- AnyRange.SetRange Start:=AnyRangeStart,
- End:= ActiveDocument.Words(2).End

## **Методы объекта Range**

- 
- Метод **MoveStart** изменяет положение начального символа диапазона, в то время как метод **MoveEnd** изменяет положение конечного символа диапазона. Для увеличения или уменьшения области, на которую ссылается диапазон, вы можете перемещать конечную точку диапазона, используя методы **MoveEnd** или **Move**Start при помощи следующих синтаксических форм:
- *Object.*MoveEnd(*[Unit], [Count]*) *Object*.MoveStart([Unit], *[Count]*)
- *Object* любая допустимая ссылка на объект **Range.** Как для метода **MoveEnd,** так и для метода **MoveStart**  аргументы *Unit* и *Count* являются необязательными. Аргумент *Unit* задает элемент, для которого будет изменяться начало или конец диапазона. *Unit* может быть одной из констант **wdUnits.** Если вы опустите аргумент *Unit,* методы MoveStart и MoveEnd по умолчанию будут использовать wdCharacter.

## Метод MoveStart и MoveEnd

- Аргумент *Count* число элементов (units), на которое должна быть сдвинута конечная точка. Если вы используете для аргумента *Count* положительное число, конечная точка перемещается в документе вперед, если вы используете для аргумента *Count*  отрицательное число, конечная точка перемещается назад.
- **Пример:**
- **(AnyRange** является объектной переменной, содержащей ссылку на объект **Range):**
- AnyRange.MoveStart Unit:=wdParagraph, Count:= -1
- AnyRange.MoveEnd Unit:=wdWord, Count:=-2
- AnyRange.MoveEnd Count:=6
- AnyRange.MoveStart Count:=8

## **Методы объекта Range**

- Чтобы расширить диапазон, от его текущего значения, до размеров, включающих следующий, больший по величине компонент документа, используется метод **Expand**
- *Object.*Expand*([Unit]* )
- Здесь *Object* представляет любую допустимую ссылку на объект Range или Selection. Необязательный аргумент *Unit* определяет элемент, до которого расширяется диапазон, и может быть равен одной из констант WdUnits. Если вы опустите аргумент *Unit,* метод Expand использует по умолчанию значение константы wdWord.

## **Методы объекта Range**

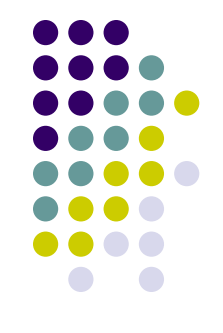

Фрагмент кода, выделяющий десятое предложение документа и затем расширяющий

- диапазон для включения в него всего абзаца, в
- котором находится десятое предложение

(MyRange объектная переменная):

- Set MyRange = ActiveDocument.Sentences(10)
- MyRange.Expand Unit:=wdParagraph

## **Объект Selection**

Используя объект **Selection** можно создать VBAпрограмму, выполняющую с курсором вставки любые операции, которые можно выполнить в Word интерактивно: добавить текст, переместить кур сор вставки, выделить текст и другие.

- Выполнить ссылку на объект **Selection** очень просто: необходимо только использовать свойство **Selection**  объектов **Application.**
- В любой момент может быть активным только один объект Selection и в любом окне, отображающем документ, может находиться только один объект Selection.

Можно связать объект **Selection** с любым диапазоном, используя метод Select объекта **Range:**

MyRange.Select

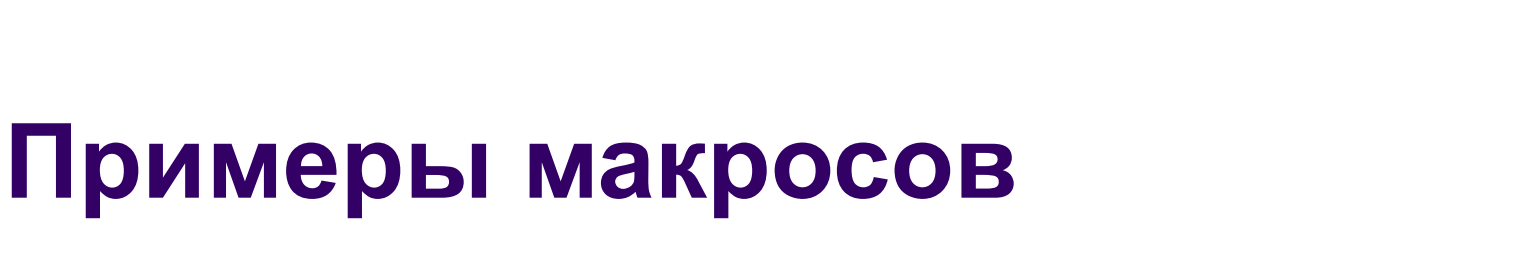

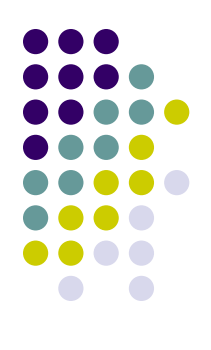

```
Sub Количество Компонентов ()
MsgBox "B документе " & ActiveDocument. Paragraphs. Count &
" absaues " & Chr(13) & ActiveDocument.Sentences.Count &
" предложений " & Chr(13) & ActiveDocument. Characters. Count
& " СИМВОЛОВ "
End Sub
```
## **Вставка разрыва страницы после третьего абзаца**

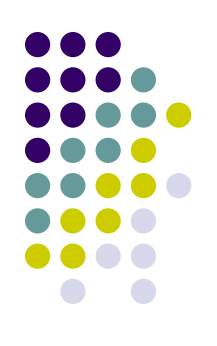

- Sub разрыв()
- Selection.Move Unit:=wdParagraph, Count:=3
- Selection.InsertBreak Type:=wdPageBreak
- End Sub

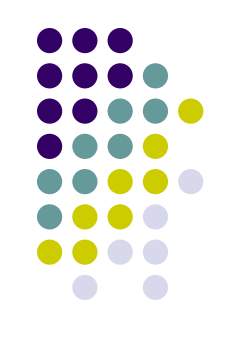

#### **Заменить символа** ↵ **на конец абзаца**

Sub замена()

- n = ThisDocument.Range.Characters.Count
- For  $i = 1$  To n
- c = ThisDocument.Range.Characters(i)

If  $Asc(c) = 11$  Then

ThisDocument.Range.Characters(i) = Chr(13)

End If

Next

End Sub

#### **Удаление пустых абзацев**

Sub abzacs()

- Dim k As Integer, i As Long
- k = ActiveDocument.Paragraphs.Count

 $i = 1$ 

- Do While  $i \leq k$
- If ActiveDocument.Paragraphs(i).Range.Characters.Count = 1 \_ Then
- ActiveDocument.Paragraphs(i).Range.Characters(1).Delete
- k = ActiveDocument.Paragraphs.Count

Else

- $i = i + 1$
- End If
- Loop
- End Sub

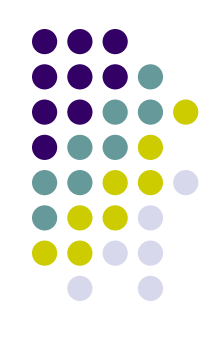

#### **Макрос FromEToR, переводящего «английский ошибочный» текст в правильный русский**

```
Public Sub FromEToR()
'Translation of Symbols: England -> Russian
Const ALU = "ФИСВУАПРШОЛДЬТЩЗЙКЫЕГМЦЧНЯ"
Const AL = "фисвуапршолдьтщейкыегмцчня"
Dim Sym As String, Sym1 As Range
Dim Index As Byte
Dim Result As String
Dim Pravka As Boolean
Dim Pravkal As Boolean
Pravka = FalsePravkal = FalseResult = "For Each Sym1 In Selection. Characters
Sym = Sym1"Исправление ошибочной автокорректировки
If Pravka And (Sym \langle> " ") Then Sym = LCase(Sym): Pravka = False
Select Case Sym
Case "A" То "Z" 'английская буква верхнего регистра
Index = Acc(Sym) - Acc("A") + 1Sym = Mid(ALU, Index, 1)Case "a" To "z" 'английская буква нижнего регистра
Index = Acc(Sym) - Acc("a") + 1Sym = Mid(AL, Index, 1) 'Символы, переходящие в символы
```

```
Case "?": Sym = ", "
Case "/": Sym = "."
Case "^": Sym = ":"
Case "\varsigma": Sym = ";"
Case "\&": Sym = "?"
Case \mathbf{C}^{\mathsf{m}} \mathbf{C}^{\mathsf{m}} : Sym = \mathbf{C}^{\mathsf{m}}Case "#": Sym = "N"'Символы, переходящие в буквы
Case ", ": Sym = "6"Case "\langle": Sym = "E"
Case ".": Sym = "N"Case ">": Sym = "W"Case ";": Sym = "x"Case ":": Sym = "\mathbb{X}"
Case "'": Sym = "9"Case """": Sym = "9"Case "[": Sym = "x"
Case "]": Sym = "B"Case "[": Sym = "X"
Case "}": Sym = "B"Case "\cdot": Sym = "ë"
Case "\sim": Sym = "Ë"
'другие виды кавычек
Case Chr (145): Sym = "9"
Case Chr (146): Sym = "9"
Case Chr(147): Sym = "\theta"
Case Chr (148): Sym = "9"
Case Chr(171): Sym = "\theta"
Case Chr(187): Sym = "\theta"
Case Else: 'Кодировки совпадают
End Select
```
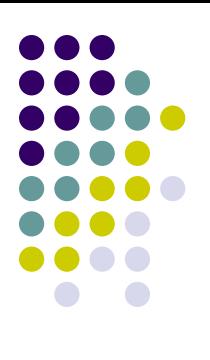

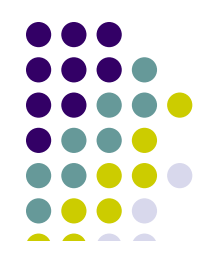

```
'Обнаружение ошибочной автокорректировки
If Sym = \prime\prime, " Then Pravka = True
If Pravkal And (Sym = " ") Then
Pravka = TrueElse
Pravkal = FalseEnd If
If Sym = "\text{I}^{\text{m}}" Then Pravkal = True
' формирование результата
Result = Result + SymNext
Selection.LanquageID = wdkussianSelection. TypeText Result
End Sub
```